# **Bau des eigenen Kopieres**

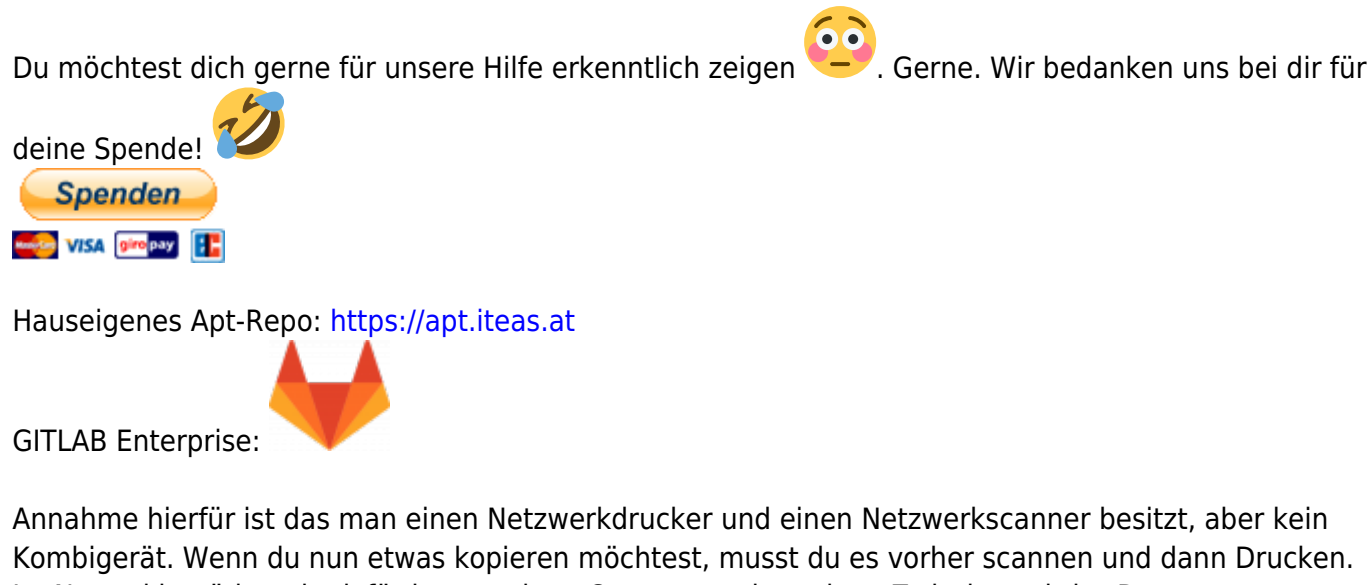

Im Normal benötigst du dafür immer einen Computer, eben einen Zwischenschritt. Das nervt, warum also die Logik nicht ganz einfach selbst bauen. Gut, was benötigst du also dazu um dies zu realisieren?

- Sambaserver
- Printserver
- Incron

Das ganze hier wurde mit [Univention Server](https://www.univention.com/products/ucs/) gebaut.

## **Sambafreigabe**

```
[copycolor]
        comment = Farbcopiencreate mask = 0770directory mask = 0770force create mode = 0770force directory mode = 0770force user = scan
    hosts allow = <IP of your scanner>
         include = /etc/samba/shares.conf.d/copycolor
         inherit acls = Yes
        map acl inherit = Yes
         path = /home/copycolor
        read only = No
         valid users = scan
        vfs objects = acl xattr
       write list = \langleIP of your scanner>
```
[copy]

Last<br>update: update: 2023/12/07 prebuilt\_systems:ucs:bau\_des\_eigenen\_kopieres https://deepdoc.at/dokuwiki/doku.php?id=prebuilt\_systems:ucs:bau\_des\_eigenen\_kopieres 16:59

```
create mask = 0770directory mask = 0770force create mode = 0770force directory mode = 0770force user = scan
     hosts allow = <IP of your scanner>
     include = /etc/samba/shares.conf.d/copy
     inherit acls = Yes
    map acl inherit = Yes path = /home/copy
    read only = No
     valid users = scan
    vfs objects = acl xattr
write list = <IP of your scanner>
```
#### grafisch sieht das ganze so aus:

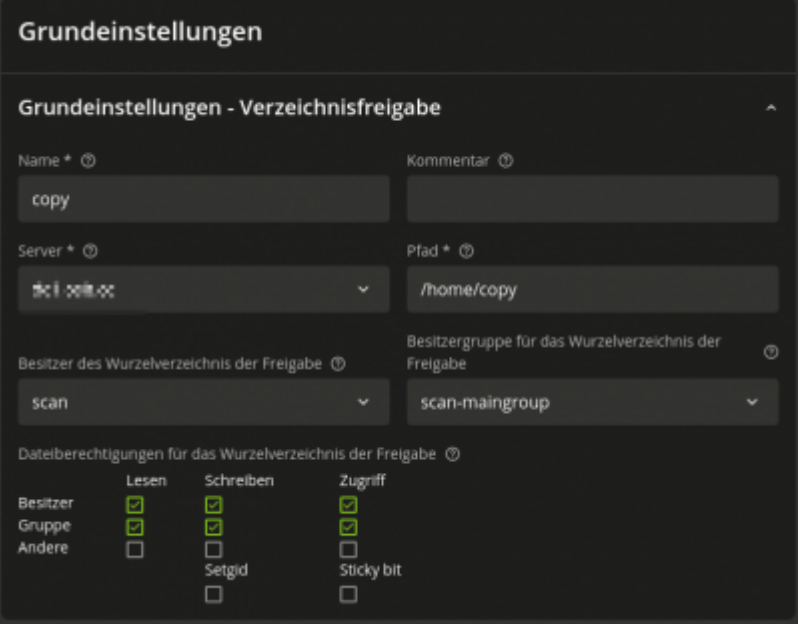

 $\blacksquare$ 

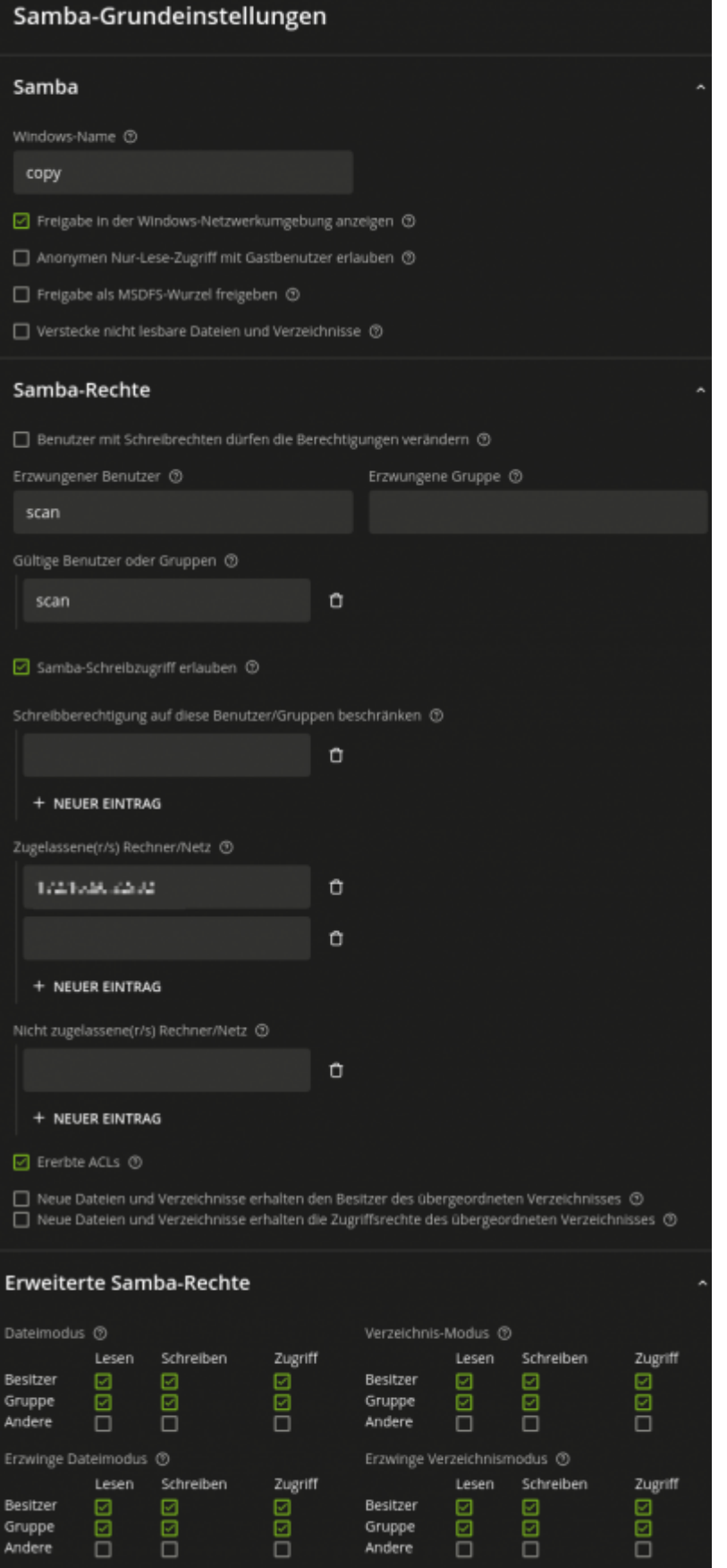

Last update: 2023/12/07 prebuilt\_systems:ucs:bau\_des\_eigenen\_kopieres https://deepdoc.at/dokuwiki/doku.php?id=prebuilt\_systems:ucs:bau\_des\_eigenen\_kopieres 16:59

## **Printserver**

Ein Cups Printserver ist am selben Server wo der Samba läuft installiert, und die Drucker sind freigegeben.

### **Incron**

Für Incron legen wir vorher noch zwei Scripte an:

#### [copycolordocument.sh](https://deepdoc.at/dokuwiki/doku.php?do=export_code&id=prebuilt_systems:ucs:bau_des_eigenen_kopieres&codeblock=1)

```
#!/bin/bash
lp -d "01-drucker-Farbe-Tinte" -o media=a4 /home/copycolor/*
#lpr -P "00-printblack-Schwarz-Laser" -o media=a4 /home/copy/*
sleep 25
rm /home/copycolor/*
```
#### [copydocument.sh](https://deepdoc.at/dokuwiki/doku.php?do=export_code&id=prebuilt_systems:ucs:bau_des_eigenen_kopieres&codeblock=2)

```
#!/bin/bash
lp -d "00-printblack-Schwarz-Laser" -o media=a4 /home/copy/*
#lpr -P "00-printblack-Schwarz-Laser" -o media=a4 /home/copy/*
sleep 25
rm /home/copy/*
```
Die beiden Scripte werden auf /usr/local/bin/ abgelegt.

### **Incron anlegen**

nano /etc/incron.allow

Hier muss in unserem Fall der Benutzer "root" eingetragen werden. Danach kannst du die Überwachung der Freigaben konfigurieren:

```
export EDITOR=nano
incrontab -e
```
/home/copy IN\_CREATE /usr/local/bin/copydocument.sh /home/copycolor IN\_CREATE /usr/local/bin/copycolordocument.sh

Nun noch das Service neu starten: systemctl restart incron.service

**Funktion**

1. Dokument wird gescannt

Das ganze ist recht simpel.

- 2. Incron bemerkt ein neues PDF in der Freigabe und führt das dafür vorgesehene Script aus –> Dokument wird gedruckt.
- 3. Nach 25 Sekunden wird dann der gesamte Inhalt der Freigabe geleert.

From: <https://deepdoc.at/dokuwiki/> - **DEEPDOC.AT - enjoy your brain**

Permanent link: **[https://deepdoc.at/dokuwiki/doku.php?id=prebuilt\\_systems:ucs:bau\\_des\\_eigenen\\_kopieres](https://deepdoc.at/dokuwiki/doku.php?id=prebuilt_systems:ucs:bau_des_eigenen_kopieres)**

Last update: **2023/12/07 16:59**

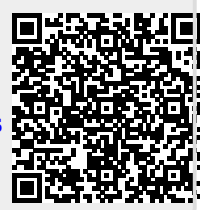